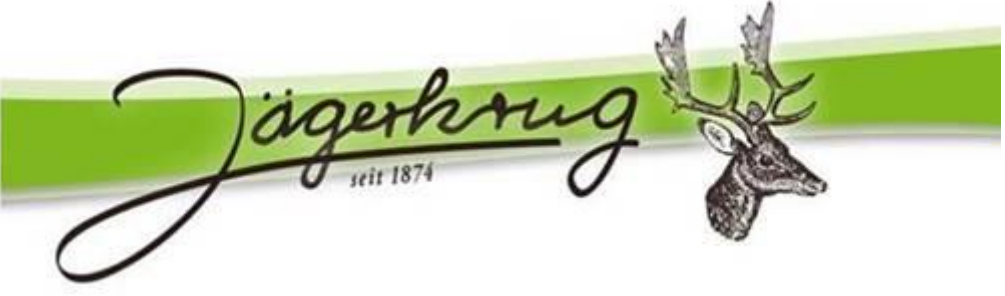

## **Anleitung Anmeldung**

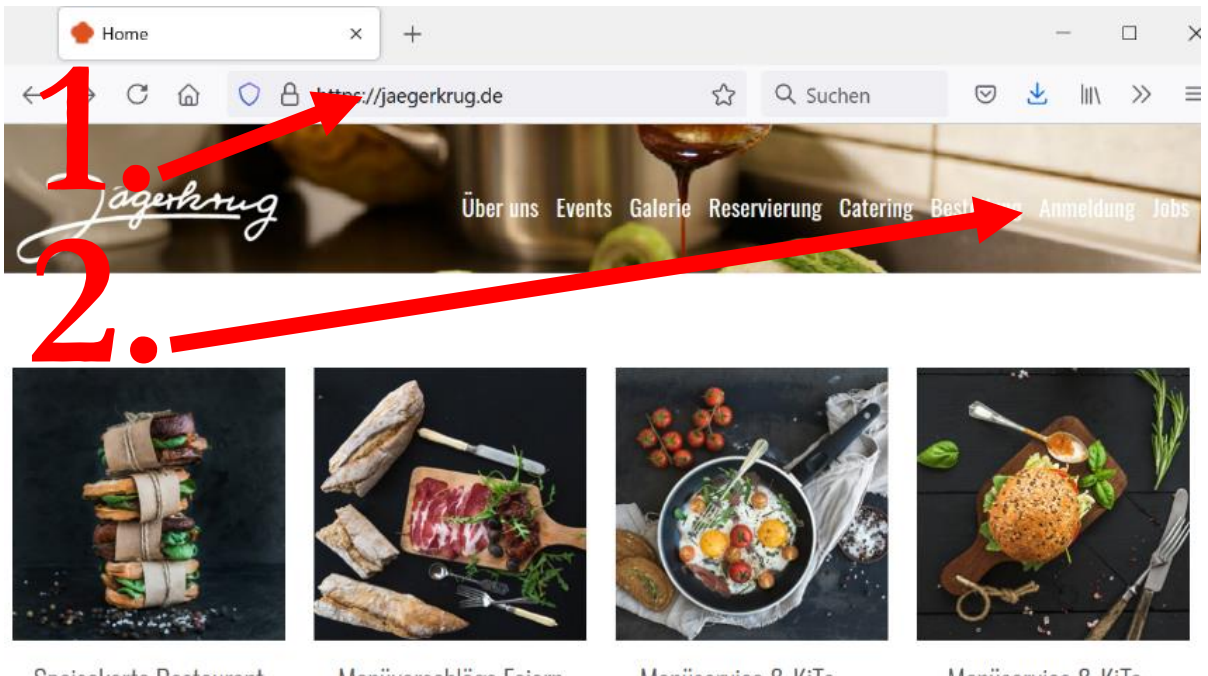

Speisekarte Restaurant Allergenekarte auf Anfrage

Menüvorschläge Feiern

Menüservice & KiTa Menüpläne

Menüservice & KiTa Bestellen & Anmelden

- 1. Gehen Sie auf www.Jaegerkrug.de
- 2. Auf die 3 Striche oder direkt auf Anmeldung klicken

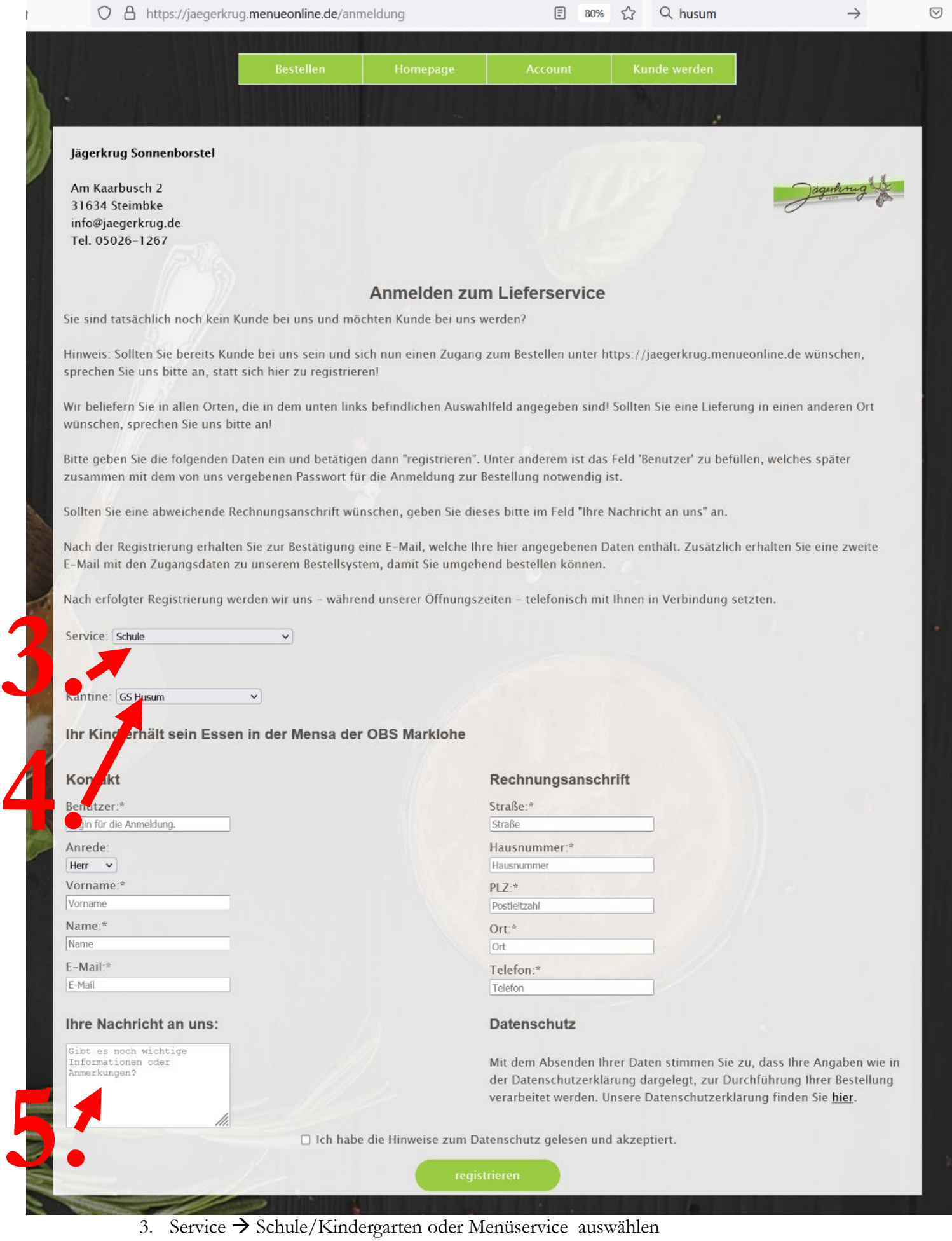

- 4. Ort/Einrichtung auswählen
- 5. Hier Allergien und gewünschte Liefertage eintragen
- 6. Nun senden wir Ihnen einen Einzugsermächtigung und richten Ihnen eine automatische Bestellung an den gewünschten Tagen ein.